## Terminbuchungen über IServ

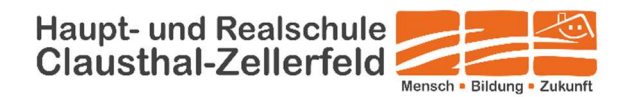

## **Liebe Eltern,**

angesichts der allgemein angespannten Infektionslage werden wir auch die Elternsprechtage zum Halbjahreszeugnis als telefonische Gesprächstermine durchführen, die Sie über IServ buchen können. Damit ermöglichen wir Ihnen, sich einen Termin pro gewünschter Lehrkraft/Sozialpädagogin auszusuchen verfügbaren <br>Aus der Reichsamen aus der Reichsalten auszustaten aus der Prinzen aus der Prinzen aus dem Zeitzungleichnen Termine auszusuchen und diesen unter Angabe Ihrer Rückrufnummer zu buchen. Sie werden **Wir nutzen dazu die sogenannten "Kurswahlen" im IServ-Account Ihres Kindes. und diesen unter Angabe Ihrer Rückrufnummer zu buchen. Sie werden dann zu dem Zeitpunkt angerufen.** 

im Zeitfenster vom 3.2. bis 9.2.23 buchen: **im Zeitfenster**nsprechtag 2021 buchen: **im Zeitfenster**nsprechtag 2021 buchen: **im Zeitfenstern** vom 3.2. bis 9.2.23 buchen: **im Zeitfenstern** vom 3.2. bis 9.2.23 buchen: **im Zei Folgendermaßen lassen sich ab Mittwoch, 1.2.23, Termine für den Elternsprechtag 2023** 

1. Melden Sie sich mit dem Benutzernamen und Passwort Ihres Kindes bei IServ (https://hrs-clz.de/iserv/) an.

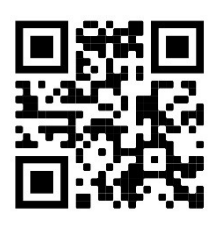

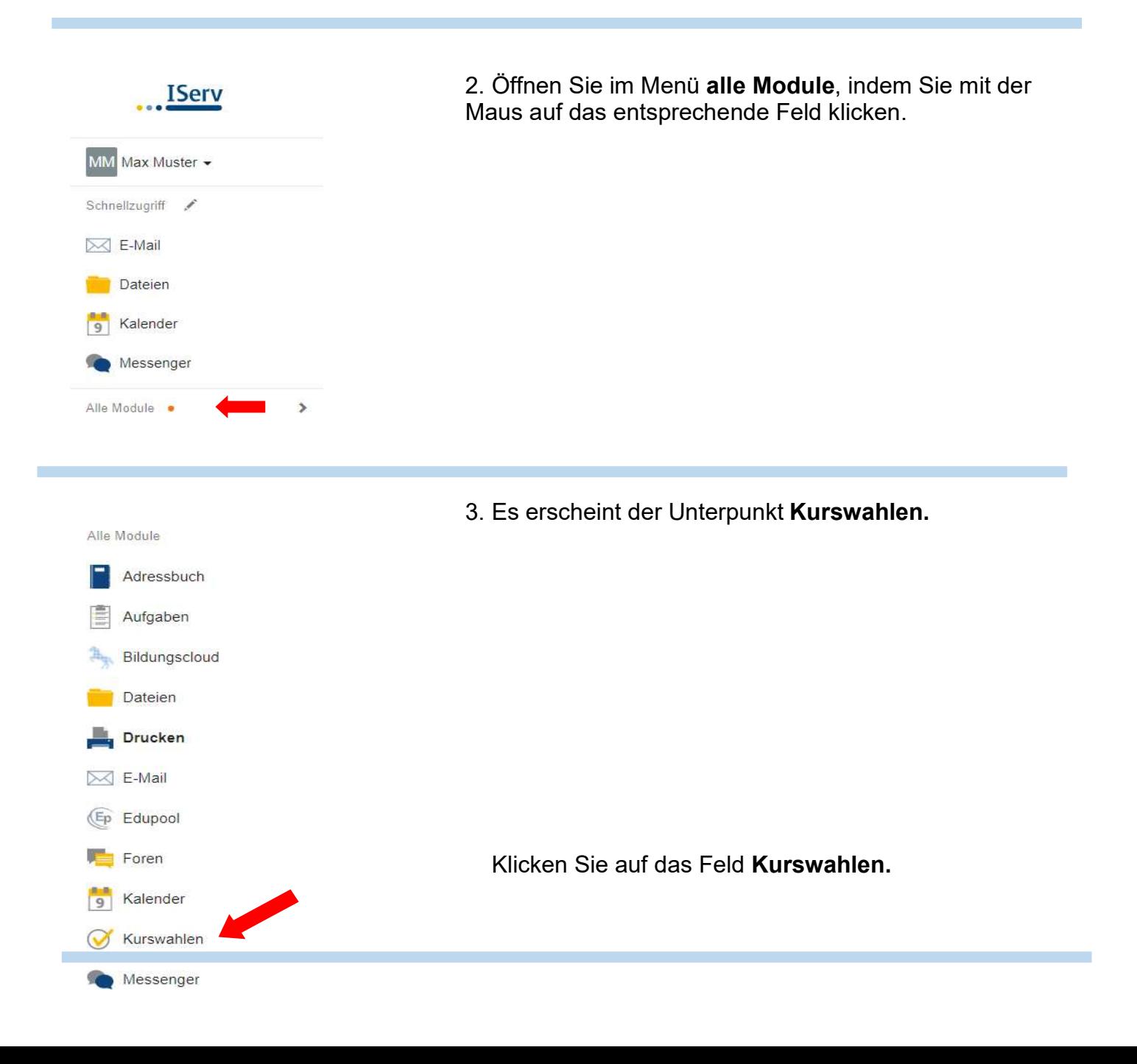

Aktuelle Wahlen

Elternsprechtagstermine Frau

Jeder darf nur einen Termin bei einer Lehrkraft wählen

**4** 03.01.2021 07:00 - 05.02.2021 11:00

4. Auf der rechten Seite des Bildschirmes sehen Sie eine Übersicht über die Termine der Lehrkräfte. Wählen Sie die entsprechende Lehrkraft aus.

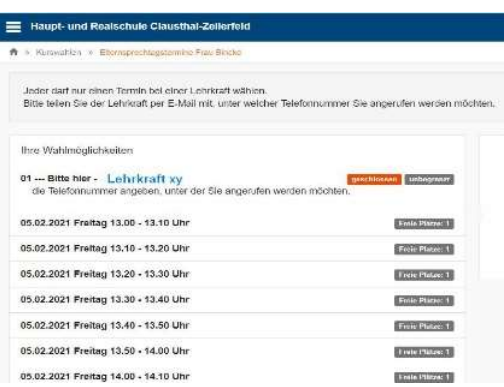

5. WICHTIG: Im ersten Eintrag den Namen der Lehrkraft (blau) anklicken und ihr zunächst einmal Ihre Telefonnummer mailen.

thre Wahl Bitte wählen.

[7] Ich bestätige, dass mit dem Ab-

Sie haben danach die Möglichkeit, Ihren persönlichen Termin zu wählen:

6. Dazu rechts oben das Feld "Jetzt wählen" klicken. Klicken Sie dann rechts auf Bitte wählen..., wählen Sie Ihren gewünschten Termin aus, bestätigen Sie ihre Wahl und schicken Sie diese ab.

7. Sollte Ihr gewählter Termin schon vergeben sein, müssen Sie sich einen neuen Termin aussuchen.

8. Bei erfolgreicher Wahl ändert sich das Fenster wieder und Ihr gebuchter Termin erscheint rechts oben in dem Feld.

9. Die Wahl ist abgeschlossen. Sie bekommen keine Rückmeldung durch die Schule. Ihr gewählter Termin ist fest gebucht. Sie können Ihren Termin bis zum Abschluss der Wahl selbst ändern.

Nun könnten Sie weitere Sprechzeiten bei anderen Lehrkräften und den Sozialpädagoginnen buchen.

Sie haben Probleme mit dem Onlinebuchen? Wie immer können wir Ihnen eine Notlösung anbieten: Dann senden Sie bitte eine email direkt an die Lehrkraft, die sich dann mit Ihnen in Verbindung setzt und einen Termin vereinbart.